# Z Expert<br>T Sleepers

# **CVM-8 Firmware v1.1 User Manual**

Copyright © 2022 Expert Sleepers Ltd. All rights reserved.

This manual, as well as the hardware and software described in it, is furnished under licence and may be used or copied only in accordance with the terms of such licence. The content of this manual is furnished for informational use only, is subject to change without notice, and should not be construed as a commitment by Expert Sleepers Ltd. Expert Sleepers Ltd assumes no responsibility or liability for any errors or inaccuracies that may appear in this document.

# **Table of Contents**

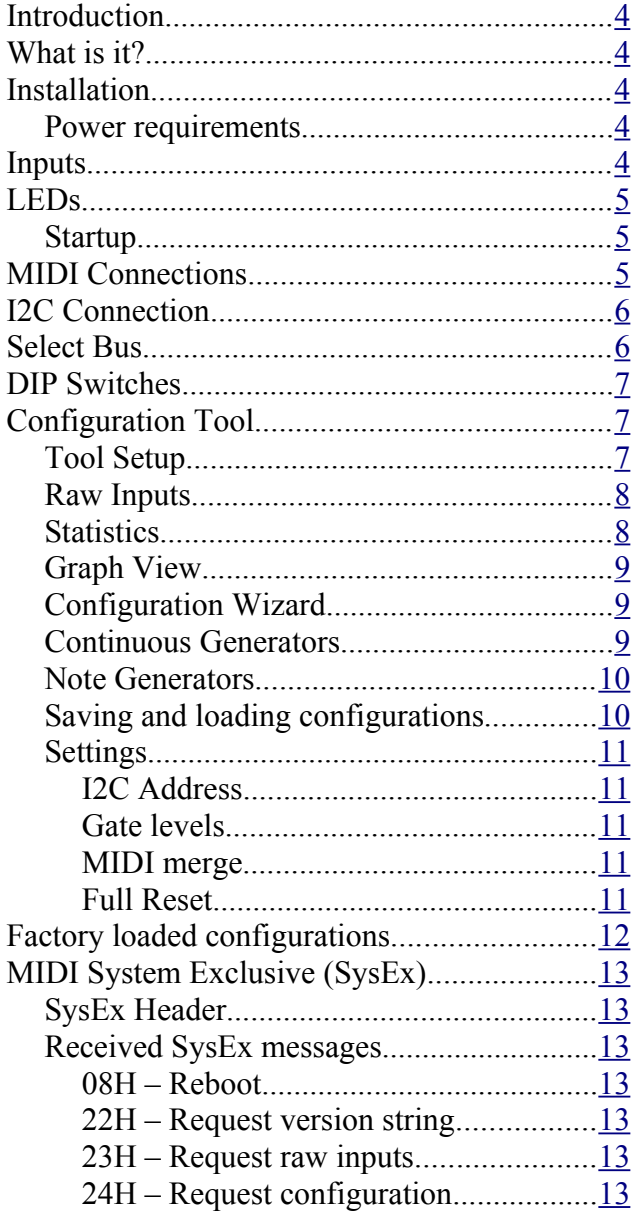

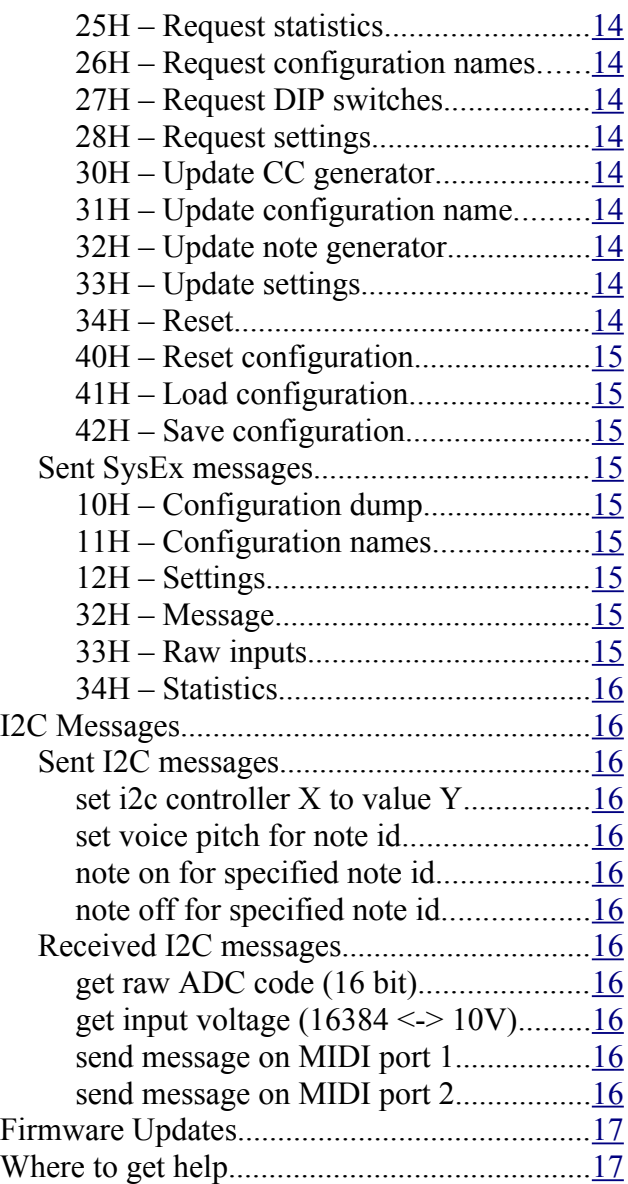

# <span id="page-3-4"></span>**Introduction**

Congratulations on your purchase of an Expert Sleepers CVM-8. Please read this user manual before operating your new module.

# <span id="page-3-3"></span>**What is it?**

The CVM-8 digitizes control voltages on its inputs and uses them to generate MIDI or I2C messages, which can then be used to control other devices or software. For example, you could control a parameter on a hardware or software synth with a voltage (via a MIDI CC), or you could convert analogue CV/gate into MIDI notes in order to play a synthesizer from a Eurorack sequencer.

When used over I2C it can also work in a more passive mode, where the I2C leader queries the CVM-8 for its input voltages.

The CVM-8 has two completely independent sets of MIDI ports (a set being an input, an output, and a 'thru' connection), and one header for I2C connection. One of the MIDI outputs can also optionally drive the Select Bus.

Since the module has no user interface of its own, it makes most sense to describe it in terms of the functionality offered by the configuration tool, documented [below.](#page-6-1) Please read on.

# <span id="page-3-2"></span>**Installation**

House the module in a Eurorack case of your choosing. The power connector is [Doepfer standard](http://www.doepfer.de/a100_man/a100t_e.htm)<sup>[1](#page-3-5)</sup>. If using the power cable supplied with the module, the red edge of the cable is closest to the bottom edge of the PCB, and carries -12V. ("-12V" is marked on the PCB itself next to this end of the connector.) Be sure to connect the other end of the power cable correctly, again so -12V corresponds to the red stripe on the cable.

#### <span id="page-3-1"></span>*Power requirements*

The CVM-8 draws up to 66mA on the +12V rail, and 25mA on the -12V rail.

It does not use the 5V rail.

# <span id="page-3-0"></span>**Inputs**

The CVM-8 has eight analogue inputs on 3.5mm TS jack sockets. The maximum voltage range that can be handled is  $\pm 10.24$ V.

The jack sockets are illuminated, lighting red for positive voltage and blue for negative voltage. (Audio appears purple, since it is a rapid alternation of positive and negative.)

<span id="page-3-5"></span><sup>1</sup> http://www.doepfer.de/a100\_man/a100t\_e.htm

# <span id="page-4-2"></span>**LEDs**

There are six LEDs on the CVM-8's panel. Refer to the image below:

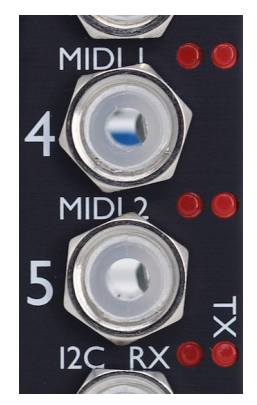

The three pairs refer to the three channels of communication – MIDI 1, MIDI 2, and I2C. For each pair the left LED indicates that the module is receiving, and the right LED that the module is transmitting.

### <span id="page-4-1"></span>*Startup*

When powered on, the module's LED flash in patterns as follows.

Firstly, the bootloader flashes the LEDs in the sequence MIDI 1 RX, MIDI 1 TX, MIDI 2 RX, MIDI 2 TX, I2C RX, I2C TX.

Then, the module's firmware flashes the LEDs in the sequence MIDI 1 RX, MIDI 2 RX, I2C RX, I2C TX, MIDI 2 TX, MIDI 1 TX.

# <span id="page-4-0"></span>**MIDI Connections**

The CVM-8 has two independent MIDI ports, each consisting of the traditional in, out, and thru. They are exposed on the header strip across the top of the PCB marked X1.

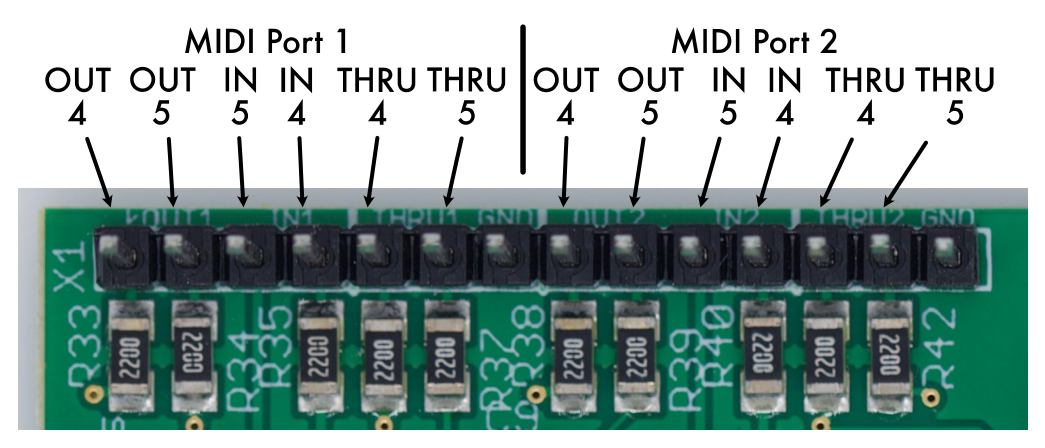

Pin numbers refer to the 5-pin DIN socket as in the [MIDI specification](https://www.midi.org/specifications/item/midi-din-electrical-specification)<sup>[2](#page-4-3)</sup>.

All the necessary electronics are part of the module – all that is required to use these as MIDI ports is the sockets, either 5-pin DIN or TRS 3.5mm jack. Or, they can be connected directly to the MIDI headers on other Expert Sleepers or compatible modules. In this case, remember to connect the inputs to outputs and *vice versa*.

<span id="page-4-3"></span><sup>2</sup> https://www.midi.org/specifications/item/midi-din-electrical-specification

The header is a standard 0.1" pitch header compatible with e.g. typical IDC cable sockets, or DuPoint cables such as those supplied with the module.

The thru connections output a buffered version of the respective input, without any intermediary microcontroller i.e. they do not add any latency.

# <span id="page-5-1"></span>**I2C Connection**

The CVM-8 supports an  $\underline{12C}^3$  $\underline{12C}^3$  connection, via the header on the PCB marked 'X2'. The GND, SCL & SDA lines are clearly marked on the PCB. Be sure to connect these to the corresponding lines on the other I2C device(s) in use.

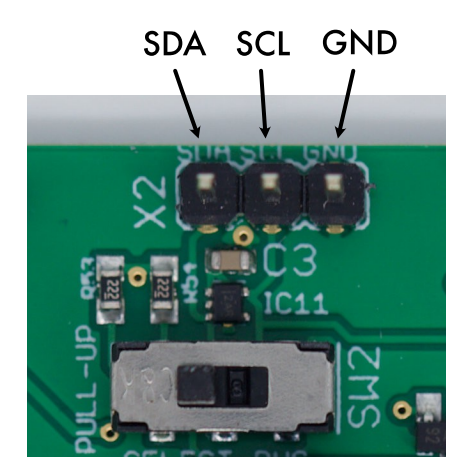

Make or remove I2C connections with the power off.

An I2C bus requires that somewhere on the bus are a pair of "pull up" resistors. The CVM-8 provides these on a switch labelled 'SW2':

The pull up resistors are enabled if the switch is towards the "PULL-UP" text (as shown in the photo above), and disabled in the other position.

# <span id="page-5-0"></span>**Select Bus**

The Select Bus is a means of inter-module communication currently supported by a handful of modules from various manufacturers, including the Malekko Varigate 8<sup>+[4](#page-5-3)</sup>, [Macro Machines Storage](http://macromachines.net/products/storage-strip/)  $String<sup>5</sup>$  $String<sup>5</sup>$  $String<sup>5</sup>$  and the [Make Noise Tempi](http://www.makenoisemusic.com/modules/tempi)<sup>[6](#page-5-5)</sup> & [René 2](http://makenoisemusic.com/modules/rene)<sup>[7](#page-5-6)</sup>. Expert Sleepers modules which use the Select Bus include the disting mk4 and disting EX.

The CVM-8 can only transmit on the Select Bus; it cannot receive. (So it is a leader only, in the parlance of some Select Bus devices.)

There is not an independent MIDI port to drive the Select Bus – it is driven by the output of MIDI port 2. The Select Bus (if connected) and MIDI 2 will always output the same messages.

To drive the Select Bus, the jumper (labelled 'X5' on the PCB) needs to be set appropriately. The photo below shows the jumper in its factory fitted location on the rightmost pair of pins, which disables the Select Bus. To enable the Select Bus, move the jumper to the left pair of pins (below

<span id="page-5-2"></span><sup>3</sup> https://en.wikipedia.org/wiki/I²C

<span id="page-5-3"></span><sup>4</sup> https://malekkoheavyindustry.com/product/varigate-8/

<span id="page-5-4"></span><sup>5</sup> http://macromachines.net/products/storage-strip/

<span id="page-5-5"></span><sup>6</sup> http://www.makenoisemusic.com/modules/tempi

<span id="page-5-6"></span><sup>7</sup> http://makenoisemusic.com/modules/rene

the words 'SELECT BUS' on the PCB).

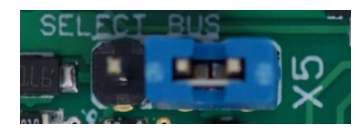

When changing the jumper position please do so with the module powered off.

# <span id="page-6-2"></span>**DIP Switches**

The module has a set of four switches on the PCB, marked 'SW1'.

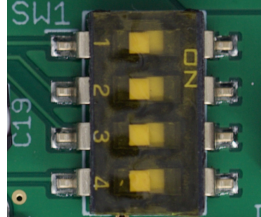

These are used to choose the configuration to load at power on. Please see the section on saving and loading configurations, [below.](#page-9-0)

If all four switches are set to the 'on' position, this forces the module to start in bootloader mode (see the section on firmware updates, [below\)](#page-16-1). Usually this is not required, as the configuration tool can reboot the module into bootloader mode, but if the module is not cooperating this provides a means of forcing the issue.

# <span id="page-6-1"></span>**Configuration Tool**

A GUI tool is provided to configure the CVM-8. Please find the version appropriate to your firmware version on the [firmware download page](https://expert-sleepers.co.uk/cvm8firmwareupdates.html)<sup>[8](#page-6-3)</sup>.

A standalone version is provided for macOS and Windows, as well as a platform-independent browser-based version. This last uses the Web MIDI API, which at the time of writing will work only in browsers based on Google's Chromium (which includes Chrome).

All is well if the tool shows Web MIDI status: OK

If it shows Web MIDI status: No MIDI support in your browser then you need to use a different browser.

In general, changes made in the tool are reflected immediately in the hardware. However nothing is saved automatically – remember to save the configuration to flash memory if you want to keep it.

#### <span id="page-6-0"></span>*Tool Setup*

The tool needs a MIDI connection to the CVM-8. Either MIDI port 1 or 2 can be used. You need to connect both a MIDI in and a MIDI out.

At the top of the tool are these controls:

Send to MIDI port:  $\sqrt{AC}$  Driver IAC Bus  $1 \vee$  Listen on MIDI port:  $\sqrt{AC}$  Driver IAC Bus 1  $\sqrt{}$ 

Use the drop-down menus to select the MIDI ports on your computer that you've connected to the module.

<span id="page-6-3"></span><sup>8</sup> https://expert-sleepers.co.uk/cvm8firmwareupdates.html

To the right of the MIDI port menus are these buttons:

Request Firmware Version | Ouery DIP Switches | Resynchronise | Enter bootloader mode

The 'Request Firmware Version' button sends and receives short SysEx messages to report the CVM-8's firmware version.

> 12:37:31: sent version request to CVM-8  $|12:37:31:$  Message:  $v1.0$

'Query DIP Switches' asks the module to report the position of its DIP switches.

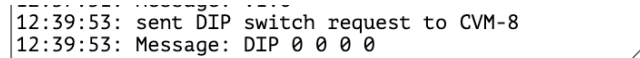

'Resynchronise' attempts to re-establish communication with the module and refresh the tool's view of the module's state. You might use this for example if the module has been turn off and back on.

'Enter bootloader mode' is used to update the firmware – see [below.](#page-16-1)

Below the buttons are three text boxes.

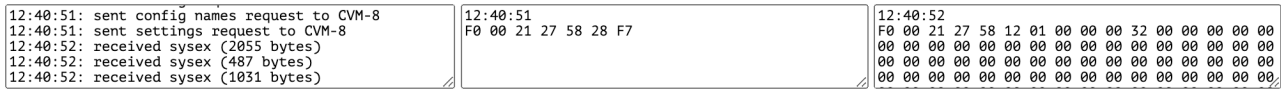

The left box is a log of messages reported by the tool. The centre box shows the last SysEx message sent by the tool. The right box shows the last SysEx message received by the tool, and in the case of the 'Message' SysEx message, the actual message as plain text.

#### <span id="page-7-1"></span>*Raw Inputs*

Below the log messages is the raw inputs area.

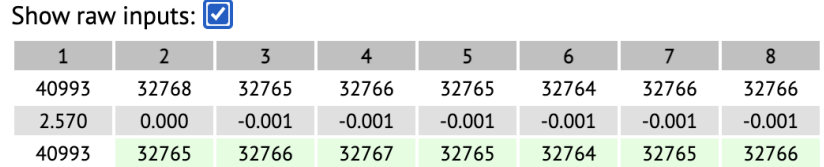

Untick the check box if you don't want this area visible.

Three values are shown for each input. The top row shows the raw ADC code coming from the hardware. The centre row shows the input as a voltage. The bottom row shows the processed ADC codes that are used to generate MIDI and I2C messages, which have been stabilised to avoid excessive messages due to noise. A green value shows that the module considers the value stable.

#### <span id="page-7-0"></span>*Statistics*

Next to the raw inputs is the 'stats' section.

Show stats: RX 1 TX 1 RX 2 TX 2 TX I2C Conversions 45450 14 82 0 0 0

This displays the number of bytes received and transmitted on the two MIDI ports, and the number of bytes transmitted over I2C, in the last second. It also shows the total number of ADC conversions performed per second.

#### <span id="page-8-2"></span>*Graph View*

The 'Show graph' checkbox enables a graph view of the module's inputs.

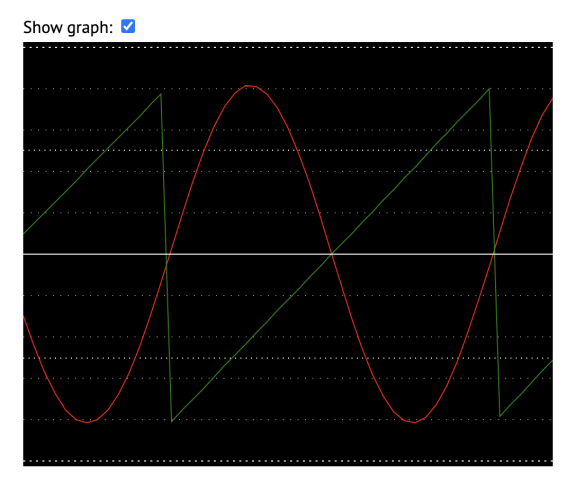

Each input is shown in a different colour – red, green, blue, cyan, magenta, yellow, orange, and white for inputs 1 to 8 respectively.

#### <span id="page-8-1"></span>*Configuration Wizard*

The 'Configuration Wizard' lets you quickly set up the entire module using common configuration choices – for example, all inputs generating MIDI CCs, or all inputs used as CV/gate pairs to generate MIDI notes.

It should be fairly self-explanatory once you understand the configuration options below.

There is one 'wizard' per line. Choose your settings and click the 'GO' button.

#### <span id="page-8-0"></span>*Continuous Generators*

Here is where you set up the generation of 'continuous' message streams, where typically a new message is generated whenever the input voltage changes. Often these will be MIDI CCs or I2C controllers, though other options are available.

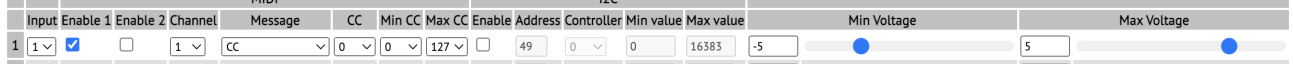

There are sixteen generators available. In the default and wizard-generated configurations the first eight generators are used, in one-to-one correspondence with the eight inputs, but this relationship is not fixed. If you wanted, you could generate 16 different CCs from one input.

Each row in the generator table is divided into four sections – input, MIDI, I2C, and voltages.

The input section has one control, a drop-down menu to select the module input that is used.

The MIDI section begins with 'Enable 1' and 'Enable 2', to enable the generation of messages on MIDI ports 1 and 2 respectively. Next come menus for the MIDI channel (1-16) and message. The message options are CC, Program Change, Channel Pressure (aka aftertouch), Poly Pressure (aka polyphonic aftertouch), and Pitch Bend. For CC and Poly Pressure messages, the CC menu allows you to choose the CC number or note number for the messages. The 'Min CC' and 'Max CC' menus allow you to set the minimum and maximum controller values that will be sent, corresponding to the minimum and maximum voltages. (These are not used for Pitch Bend messages, which always

use the full pitch bend range.)

The I2C section begins with 'Enable', to enable I2C messages from this input. 'Address' sets the I2C address of the follower device. 'Controller' sets the controller number. 'Min value' and 'Max value' set the minimum and maximum controller values that will be generated, corresponding to the minimum and maximum voltages. The I2C messages sent use the '0x11' format documented [below.](#page-15-10)

Lastly on each row are controls for the minimum and maximum voltages. Voltages in this range generate the specified range of controller values.

#### <span id="page-9-1"></span>*Note Generators*

In this section you can set up the generation of MIDI note on and off messages, and their I2C equivalents. There are eight note generators that can be configured in total.

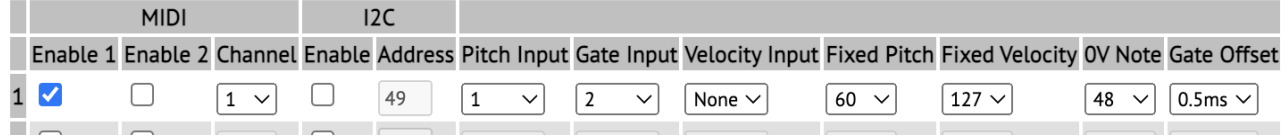

On each row is a MIDI section, an I2C section, and a section of controls common to both.

The MIDI section contains buttons to enable MIDI notes on the two MIDI ports, and a menu to choose the MIDI channel to use.

The I2C section contains an enable button, and a field to enter the I2C address of the follower device.

The common section begins with three menus with which to choose the module inputs to use for pitch, gate, and velocity. Any of these can be 'None'. If the pitch input is 'None', the value from the 'Fixed Pitch' field is used as the pitch. If the velocity input is 'None', the value from the 'Fixed Velocity' field is used as the note on velocity. If the gate input is 'None', no new notes will be generated (but a note off message will be generated if a note on message was previously sent).

The '0V Note' menu lets you choose which MIDI note number corresponds to zero Volts input. Notes either side of this follow the 1V/octave standard.

The 'Gate Offset' menu sets a small delay between the pitch and gate inputs. Set this large enough to guarantee that the pitch CV has settled before a note is triggered by the gate, so that the right note is  $chosen<sup>9</sup>$  $chosen<sup>9</sup>$  $chosen<sup>9</sup>$ 

The I2C messages use the 0x54/0x55/0x56 formats documented [below.](#page-15-10)

#### <span id="page-9-0"></span>*Saving and loading configurations*

Configurations can be saved to and loaded from flash memory. There are 32 configuration slots.

**Saved Configurations** 

**Current Configuration** 

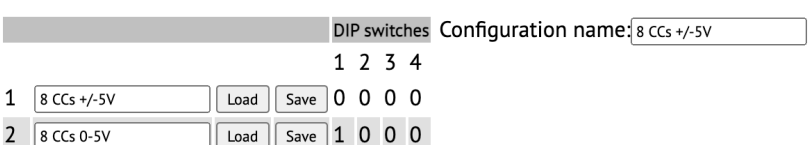

Under 'Current Configuration' is the name of the current configuration. You would typically change this to something descriptive before saving the configuration.

<span id="page-9-2"></span><sup>9</sup> You may be surprised by how large this value needs to be. Even some sequencer modules that notionally send synchronised pitch and gate signals can sometimes need an offset of several milliseconds.

The 'Saved Configurations' area shows the 32 configuration slots in flash, and the name of each configuration. Next to each is a 'Load' button to load that configuration, and a 'Save' button to save the current configuration to that slot.

The first 15 slots also show the DIP switch settings (see [above\)](#page-6-2) that would cause this slot to be loaded at power on.

## <span id="page-10-4"></span>*Settings*

Unlike the configuration, which is volatile until saved, settings apply globally and are saved immediately.

#### **Settings**

Address (as I2C follower) 50 Gate off level  $40768$  2.5V  $42368$  3V Gate on level MIDI merge: Input 1 -> Output 1  $\Box$ MIDI merge: Input  $1 \rightarrow$  Output 2  $\Box$ MIDI merge: Input 2 -> Output 1 MIDI merge: Input 2 -> Output 2  $\Box$ 

```
Full Reset
```
#### <span id="page-10-3"></span>**I2C Address**

The first setting is the module's I2C address when operating as a follower. The default value for this is 50 (0x32).

#### <span id="page-10-2"></span>**Gate levels**

The gate off and on level settings set the voltage thresholds when using an input as a gate in the note generators. The setting itself is a raw ADC code; the corresponding voltage level is shown to the right of the text box.

#### <span id="page-10-1"></span>**MIDI merge**

The four MIDI merge checkboxes let you set whether the module merges and sends out incoming MIDI onto its outputs. For example, you could chain two CVM-8s together to create a 16 channel CV/MIDI converter, by sending the MIDI from one to the second, and enabling merge on the second module to combine the MIDI from the first with its own.

#### <span id="page-10-0"></span>**Full Reset**

Finally, at the very bottom of the configuration tool is the 'Full Reset' button. This resets the settings to defaults and erases all saved configurations. (Note – **not** "restores all factory configurations".)

# <span id="page-11-0"></span>**Factory loaded configurations**

The first 15 configuration slots are filled at the factory, so these are available by appropriate choice of DIP switches (see [above\)](#page-6-2) without accessing the configuration tool at all.

All of these were created using the 'Configuration Wizard' (see [above\)](#page-8-1) and so are easy to recreate if you erase or save over them.

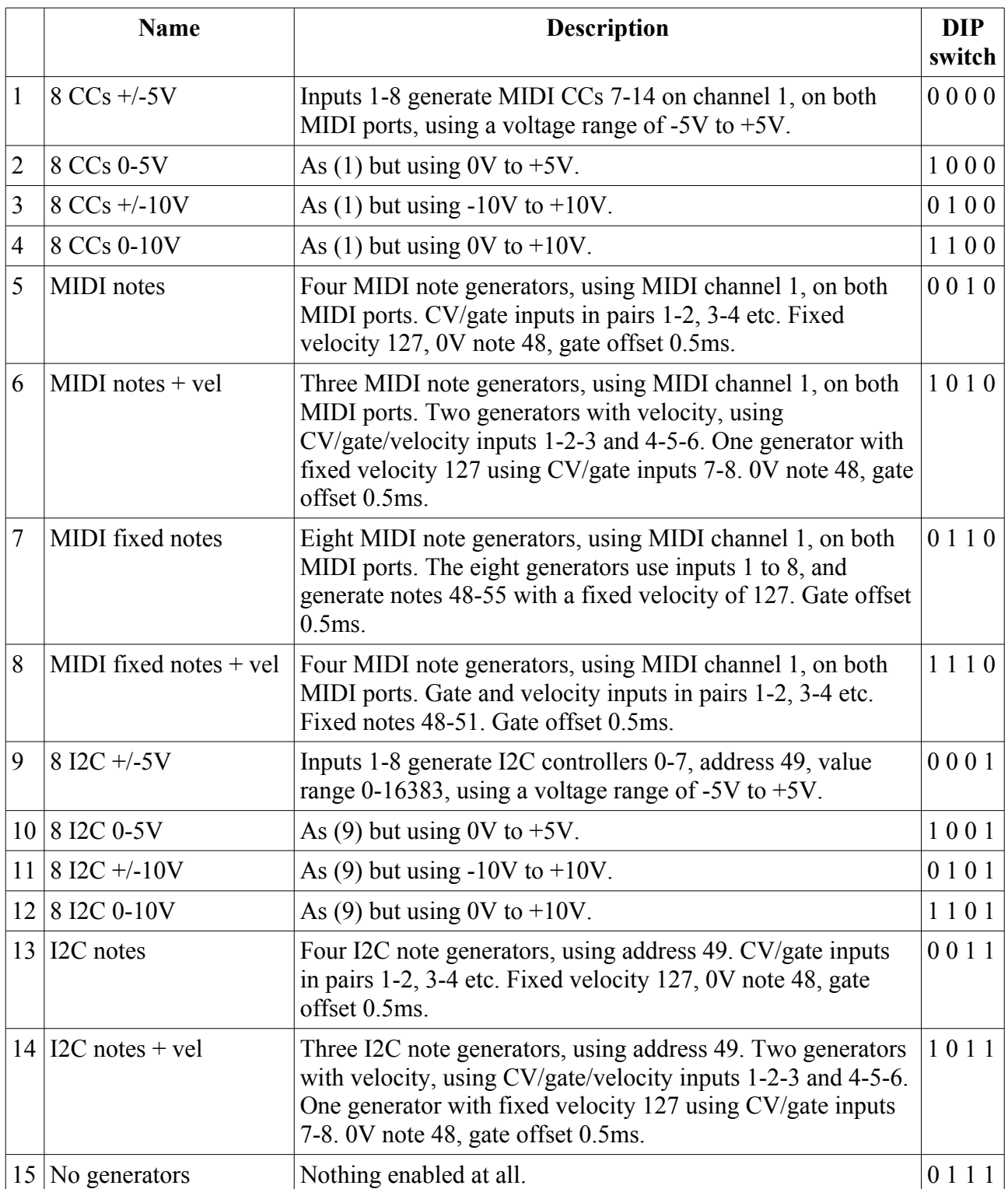

# <span id="page-12-6"></span>**MIDI System Exclusive (SysEx)**

The CVM-8 supports a variety of features via MIDI System Exclusive messages. Mostly these are intended for use by the config tool.

#### <span id="page-12-5"></span>*SysEx Header*

All SysEx messages are prefixed with a manufacturer's ID, which is a unique series of hex bytes assigned by the MIDI Manufacturers Association. The Expert Sleepers ID is 00H 21H 27H, so all SysEx messages relating to Expert Sleepers hardware will begin

```
F0 00 21 27
Messages for the CVM-8 follow this with 58H:
 F0 00 21 27 58
and then with a byte to identify the specific type of message e.g.
```
F0 00 21 27 58 22

Many values are sent using a 3 byte format to represent a 16 bit quantity:

```
<top 2 bits> <middle 7 bits> <low 7 bits>
```
Similarly a 5 byte format is used to represent a 32 bit quantity:

<top 4 bits> <next 7 bits> <next 7 bits> <next 7 bits> <low 7 bits>

#### <span id="page-12-4"></span>*Received SysEx messages*

#### <span id="page-12-3"></span>**08H – Reboot**

F0 00 21 27 58 08 F7

This causes the CVM-8 to reboot. Used by the configuration tool to enter bootloader mode.

#### <span id="page-12-2"></span>**22H – Request version string**

F0 00 21 27 58 22 F7

This causes the CVM-8 to respond with a SysEx message containing the module's version string as text, using the '32H – Message' format, below.

#### <span id="page-12-1"></span>**23H – Request raw inputs**

F0 00 21 27 58 23 F7

This causes the CVM-8 to respond with a SysEx message containing its current ADC results (using message 33H, below).

#### <span id="page-12-0"></span>**24H – Request configuration**

F0 00 21 27 58 24 F7

This causes the CVM-8 to respond with a SysEx message containing its current configuration (using message 10H, below).

#### <span id="page-13-8"></span>**25H – Request statistics**

F0 00 21 27 58 25 F7

This causes the CVM-8 to respond with a SysEx message containing various operational statistics (using message 34H, below).

#### <span id="page-13-7"></span>**26H – Request configuration names**

F0 00 21 27 58 26 F7

This causes the CVM-8 to respond with a SysEx message containing the names of the stored configurations (using message 11H, below).

#### <span id="page-13-6"></span>**27H – Request DIP switches**

F0 00 21 27 58 27 F7

This causes the CVM-8 to respond with a message containing the current DIP switch positions (using message 32H, below).

#### <span id="page-13-5"></span>**28H – Request settings**

```
F0 00 21 27 58 28 F7
```
This causes the CVM-8 to respond with a SysEx message containing the current settings (using message 12H, below).

#### <span id="page-13-4"></span>**30H – Update CC generator**

```
F0 00 21 27 58 30 <version> <generator index> <data> F7
```
Used to update a single CC generator.

#### <span id="page-13-3"></span>**31H – Update configuration name**

F0 00 21 27 58 31 <ASCII string> F7

Used to set the current configuration name.

#### <span id="page-13-2"></span>**32H – Update note generator**

```
F0 00 21 27 58 32 <version> <qenerator index> <data> F7
```
Used to update a single note generator.

#### <span id="page-13-1"></span>**33H – Update settings**

F0 00 21 27 58 33 <version> <data> F7

Used to set the CVM-8's settings.

#### <span id="page-13-0"></span>**34H – Reset**

F0 00 21 27 58 34 F7

Resets the module's settings to defaults and erases any saved configurations.

#### <span id="page-14-8"></span>**40H – Reset configuration**

```
F0 00 21 27 58 40 F7
```
Resets the current configuration to defaults.

#### <span id="page-14-7"></span>**41H – Load configuration**

F0 00 21 27 58 41 <index> F7

Loads the given configuration from flash.

#### <span id="page-14-6"></span>**42H – Save configuration**

F0 00 21 27 58 42 <index> F7

Saves the current configuration to the given slot in flash.

#### <span id="page-14-5"></span>*Sent SysEx messages*

#### <span id="page-14-4"></span>**10H – Configuration dump**

F0 00 21 27 58 10 <configuration data> F7

Contains the CVM-8's complete configuration.

#### <span id="page-14-3"></span>**11H – Configuration names**

F0 00 21 27 58 11 <number of configurations> <list of NULL terminated ASCII strings> F7

Contains the names of the CVM-8's configurations stored in flash.

#### <span id="page-14-2"></span>**12H – Settings**

F0 00 21 27 58 12 <settings data> F7

Contains the CVM-8's settings.

#### <span id="page-14-1"></span>**32H – Message**

F0 00 21 27 58 32 <NULL terminated ASCII string> F7

This message is used to transmit any human-readable string.

#### <span id="page-14-0"></span>**33H – Raw inputs**

```
F0 00 21 27 58 33 <3 byte raw value 1 > <3 byte raw value 2 > ... <3 byte
raw value 8> <3 byte cleaned value 1> <3 byte cleaned value 2> ... <3 
byte cleaned value 8> F7
```
This message is transmitted in response to '32H – Request raw inputs'.

#### <span id="page-15-11"></span>**34H – Statistics**

```
F0 00 21 27 58 34 <5 byte raw conversion count> <3 byte received bytes 
on MIDI 1> <3 byte transmitted bytes on MIDI 1> <3 byte received bytes 
on MIDI 2> <3 byte transmitted bytes on MIDI 2> <3 byte transmitted 
bytes on I2C> F7
```
This message is transmitted in response to '25H – Request statistics'.

# <span id="page-15-10"></span>**I2C Messages**

#### <span id="page-15-9"></span>*Sent I2C messages*

Note that all of these are compatible with the disting EX.

#### <span id="page-15-8"></span>**set i2c controller X to value Y**

<address> 0x11 <controller number> <value MSB> <value LSB>

#### <span id="page-15-7"></span>**set voice pitch for note id**

<address> 0x54 <note id> <pitch MSB> <pitch LSB>

#### <span id="page-15-6"></span>**note on for specified note id**

<address> 0x55 <note id> <velocity MSB> <velocity LSB>

#### <span id="page-15-5"></span>**note off for specified note id**

<address> 0x56 <note id>

#### <span id="page-15-4"></span>*Received I2C messages*

#### <span id="page-15-3"></span>**get raw ADC code (16 bit)**

<address> 0x00 <input number 0-7> returns 2 bytes

#### <span id="page-15-2"></span>**get input voltage (16384 <-> 10V)**

<address> 0x01 <input number 0-7> returns 2 bytes

#### <span id="page-15-1"></span>**send message on MIDI port 1**

<address> 0x4F <status> <optional data byte 0> <optional data byte 1>

#### <span id="page-15-0"></span>**send message on MIDI port 2**

<address> 0x50 <status> <optional data byte 0> <optional data byte 1>

# <span id="page-16-1"></span>**Firmware Updates**

The CVM-8's firmware can be updated over MIDI using the configuration tool. The process is as follows:

- Download and unzip the firmware from the [website](https://expert-sleepers.co.uk/cvm8firmwareupdates.html)<sup>[10](#page-16-2)</sup>. You should end up with a file named similarly to "cvm-8 1.0.hex", but with a different version number.
- Connect the CVM-8 to a computer running the configuration tool as described above. MIDI port 1 or 2 can be used.
- Click the 'Enter bootloader mode' button.
- The module will reboot, and the config tool will switch into a bootloader view.
- While in bootloader mode, the module's I2C RX/TX LEDs (the bottom two) will flash alternately about once a second.
- Use the 'Choose file' button to browse for the firmware file downloaded previously.
- Click the 'Install Firmware' button.
- Wait for the progress bar to reach the end.
- Check the final message in the log window. It should be "Bootloader reports completion".<br>
12:35:34: Bootloader reports completion
- Power cycle the module (turn it off and on).
- Reload the config tool or click 'Resynchronise'.
- Check the firmware version is as expected by clicking 'Request Firmware Version'.

# <span id="page-16-0"></span>**Where to get help**

Email, forum, and social media links can be found at the bottom of every page on <u>our website</u><sup>[11](#page-16-3)</sup>.

<span id="page-16-2"></span><sup>10</sup> https://expert-sleepers.co.uk/cvm8firmwareupdates.html

<span id="page-16-3"></span><sup>11</sup> https://www.expert-sleepers.co.uk